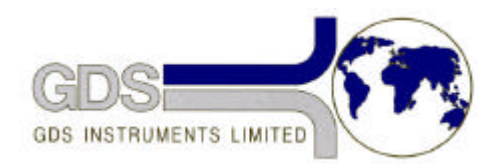

## $61$  GDS Helpsheet

*World Leaders in Computer Controlled Testing Systems for Geotechnical Engineers and Geologists*

Software

**HTBasic** 

## HTBasic Error 163 in XX Interface Not Present

## **1. Introduction**

This error message occurs when you run a GDS system which requires the TransEra IEEE interface. There are three reasons for this error.

- 1. The IEEE interface has not been installed in the computer. To check this you can follow the IEEE cables from your controllers to the back of the computer and check that they are connected to the computer. If they are not then check to see if there is a connector that they can connect to, if there is then connect them and try again. If the IEEE interface is not in the computer perhaps you have moved your GDS system to a different computer and forgotten to move the IEEE card from the old computer.
- 2. The HTBasic AUTOST program has not been properly set up to know that there is an IEEE card present. To check this you can carry out the following sequence:- If you are in HTBasic QUIT to DOS CD \HTB HTB LOAD "AUTOST" EDIT this will let you look at the contents of the AUTOST program. Check that the line that says LOAD BIN "GPIB" does not have an exclamation mark (!) in front of it. If it does you must

remove it. You can do this by positioning the cursor over the ! and pressing the Delete key. After you have don this you must press the enter key to make sure the line has been accepted. Now you need to save the new version of the program. Press the END key to give you clear line then type RE-STORE "AUTOST" followed by pressing the enter key. You must then quit HTBasic by typing QUIT and then restart it again, by typing HTB, for the change to take effect. After you have restarted HTB you should see the fact that the IEEE driver has been loaded by a message on the bottom of the screen.

3. The directory structure has not been set up properly. There are two techniques which are normally used. The first is to have a directory called HTB which is at the highest level in the C: drive. In the HTB directory you have installed the HTB programs and also in this directory you have put the GDS programs. In this case you start the system in the following manner:- CD \HTB **HTR** LOAD "GDSTTSV7.14"

RUN

The second technique is to have a directory called HTB which is at the highest level in the C: drive. In the HTB directory you have installed the HTB programs. And also at the highest level in the C: drive you have a directory called GDS - in this directory you have put the GDS programs. In this second case you start the system in the following manner:-

CD \HTB HTB MSI "\GDS" LOAD "GDSTTSV7.14" RUN